## Clearing Cookies for Access Corrections Website

## Contents

| On Internet Explore | r (IE) 🜔 | <br> | <br>2 |
|---------------------|----------|------|-------|
| On Mozilla Firefox  | <u>)</u> | <br> | <br>5 |
| On Google Chrome    | <u> </u> | <br> | <br>7 |

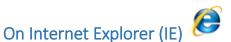

- Open your internet explorer web browser.
- On Internet Explorer 11 go to the settings button and select "Internet Options".

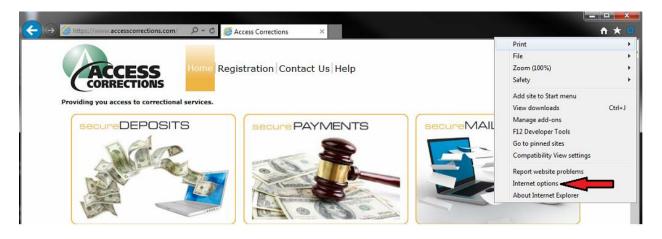

• On older IE browsers go to tools and select the "Internet Options" in the drop down.

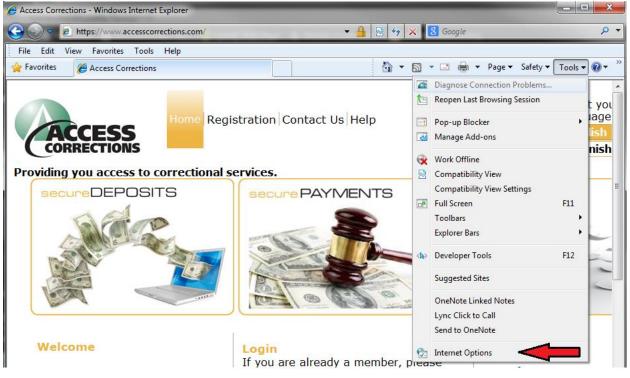

• Once in Internet Options under General Tab down by Browsing History select the "Delete..." button.

| Int                                                    | ternet Op                                                                            | ptions 💡 🖾                                             |  |  |  |  |  |  |  |
|--------------------------------------------------------|--------------------------------------------------------------------------------------|--------------------------------------------------------|--|--|--|--|--|--|--|
| Γ                                                      | General                                                                              | Security Privacy Content Connections Programs Advanced |  |  |  |  |  |  |  |
|                                                        | Home page                                                                            |                                                        |  |  |  |  |  |  |  |
| To create home page tabs, type each address on its owr |                                                                                      |                                                        |  |  |  |  |  |  |  |
| 1                                                      | ~                                                                                    | http://keefecrm:5555/loader.aspx                       |  |  |  |  |  |  |  |
|                                                        |                                                                                      | Use current Use default Use blank                      |  |  |  |  |  |  |  |
|                                                        | Browsin                                                                              | ng history                                             |  |  |  |  |  |  |  |
|                                                        | Delete temporary files, history, cookies, saved passwords, and web form information. |                                                        |  |  |  |  |  |  |  |
|                                                        |                                                                                      | Delete browsing history on exit                        |  |  |  |  |  |  |  |
|                                                        |                                                                                      | Delete Settings                                        |  |  |  |  |  |  |  |
|                                                        | Search                                                                               |                                                        |  |  |  |  |  |  |  |
|                                                        | P                                                                                    | Change search defaults.                                |  |  |  |  |  |  |  |
|                                                        | Tabs –                                                                               |                                                        |  |  |  |  |  |  |  |
|                                                        |                                                                                      | Change how webpages are displayed in Settings tabs.    |  |  |  |  |  |  |  |
| Appearance                                             |                                                                                      |                                                        |  |  |  |  |  |  |  |
|                                                        | Colors Languages Fonts Accessibility                                                 |                                                        |  |  |  |  |  |  |  |
| ΙL                                                     |                                                                                      |                                                        |  |  |  |  |  |  |  |
|                                                        |                                                                                      | OK Cancel Apply                                        |  |  |  |  |  |  |  |

• You will now get a new pop up window.

• Only place a checkmark in the Cookies box and then select delete.

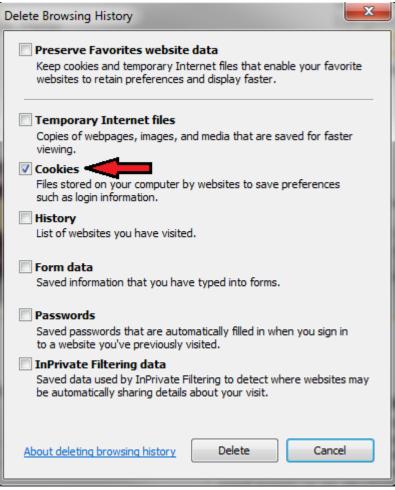

 This process will take only a few seconds. Then head over to the Access corrections website (www.accesscorrections.com).

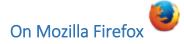

• Open your Firefox Web Browser and select the Options menu.

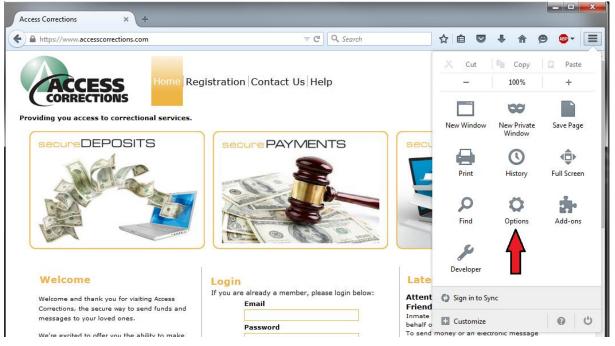

• Go to Privacy and select remove individual cookies.

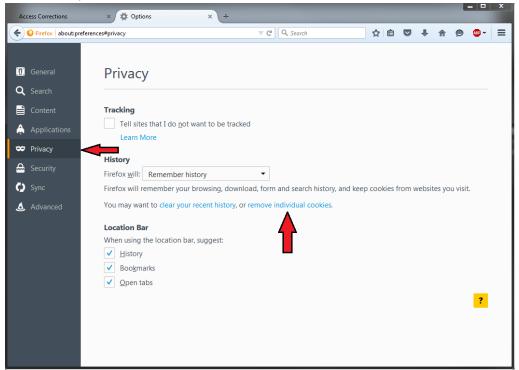

- A new window will popup.
- Click the Button "Remove All".

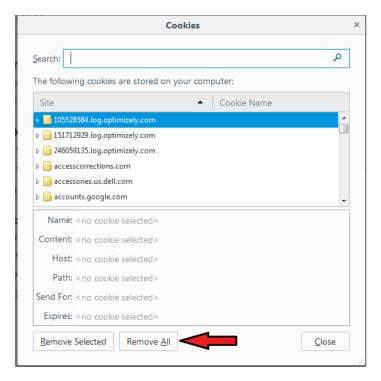

- This process will take only a few seconds.
- Hit Close. Then head over to the Access corrections website (<u>www.accesscorrections.com</u>).

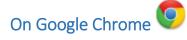

• Open the Google Chrome web browser and go to settings.

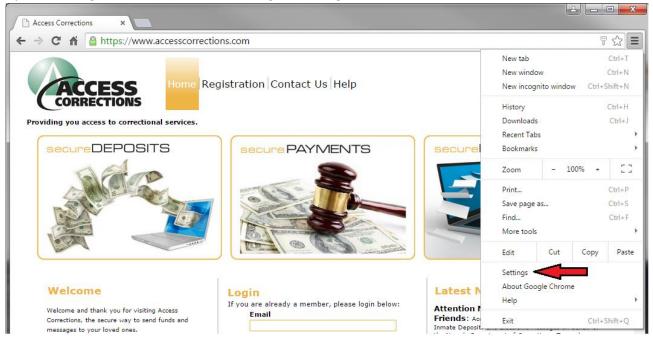

- This will open a new tab. Scroll down until you see "Show advanced settings..." and click it.
- After that scroll down until you see "Privacy" and click the button "Clear browsing data..."

Privacy

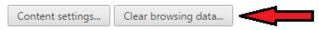

• This will open a new window.

• Select "Obliterate the following items: from the beginning of time" and checkmark the "Cookies and other site and plugin data" and click the button "Clear browsing data".

| Clear browsing data                                                                                 | × |  |  |  |  |
|----------------------------------------------------------------------------------------------------|---|--|--|--|--|
| Obliterate the following items from: the beginning of time 🔻                                        |   |  |  |  |  |
| Browsing history                                                                                    |   |  |  |  |  |
| Download history                                                                                    |   |  |  |  |  |
| Cookies and other site and plugin data                                                              |   |  |  |  |  |
| Cached images and files                                                                             |   |  |  |  |  |
| Passwords                                                                                           |   |  |  |  |  |
| Autofill form data                                                                                  |   |  |  |  |  |
| Hosted app data                                                                                     |   |  |  |  |  |
| Content licenses                                                                                    |   |  |  |  |  |
| Learn more Clear browsing data Cancel                                                               |   |  |  |  |  |
| Saved content settings and search engines will not be cleared and may reflect your browsing habits. |   |  |  |  |  |

- This will complete after a few seconds. When complete the window will disappear.
- Then head over to the Access corrections website (<u>www.accesscorrections.com</u>).